# **NOVINKY A ZMĚNY v systému COLOSSEUM**

**Nová verze 12.00.10**

## **1. Klient**

Všeobecné

• Předělané okno "Storno a opakovaný tisk". Nově umožňuje stornovat služby. Okno je volané pro divadelní a prohlídkové vstupenky (není určeno pro zboží).

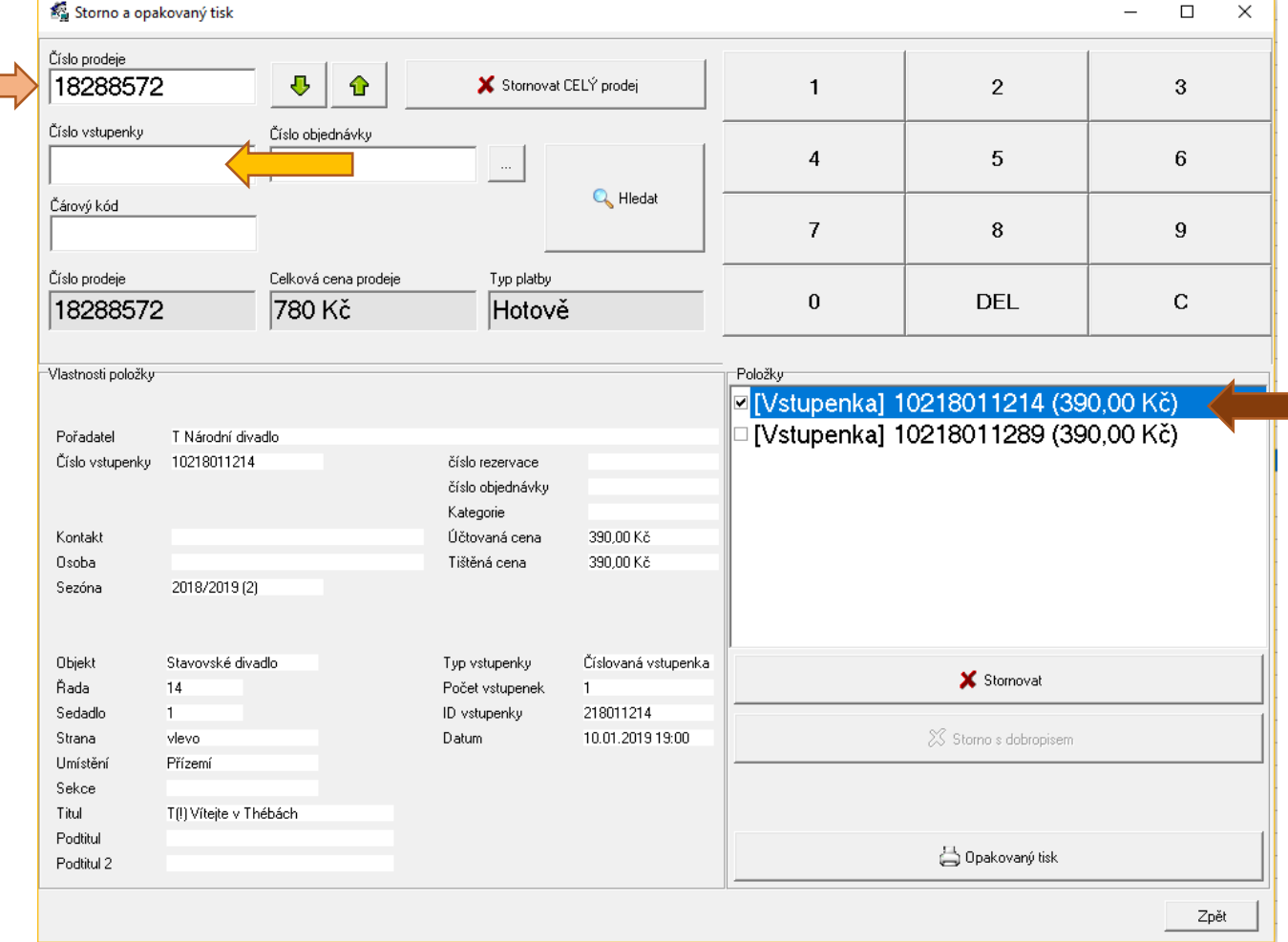

# **NOVĚ JE PRIMÁRNĚ MOŽNÉ STORNOVAT CELÝ PRODEJ**.

**Z konkrétního prodeje lze vybírat i jednotlivé vstupenky** viz Položky vpravo. **Zůstala i možnost storna po vstupence** (o řádek níže). Kalkulátor vpravo je určen pro dotykové display.

- při úhradě prodeje na sponzorskou smlouvu a kredity se zobrazuje transakční Moneybox. Samotný postup prodeje zůstává neměnný.
- V okně "Evidence dokladů" možnost stornovat jednotlivé položky v prodeji. Evidence dokladů

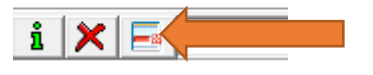

- Nastavení pořadí u slev. Podle nastaveného pořadí se slevy zobrazují v prodejní obrazovce zboží a prohlídkových vstupenek.
- Ve filtru pro výběr osoby do kampaně v záložce "Nákup vstupenek" odstraněna položka "Způsob úhrady".
- V Moneyboxu při vložení úhrady je automaticky vybrané tlačítko Přidat.

## **Pokladna**

- Výběr ze seznamu kategorií zákazníka v sále neumožňuje přidávat, editovat ani mazat kategorie.
- V sestavě " Přehled po kategoriích a nominálních cen" se rekapitulace za všechny kategorie tiskne na začátku sestavy.
- V předplatném přidaná možnost nastavit omezení prodeje ve stejném cenovém pásmu
- Přidán filtr "Ukončené sezóny" do seznamu abonentů a nastavení předplatného.

### **Zboží**

V pokladně pro zboží nastavení "Zobrazit i vyprodané" je možné podle toho, jestli má sklad nastaveno "Prodávat do mínusu".

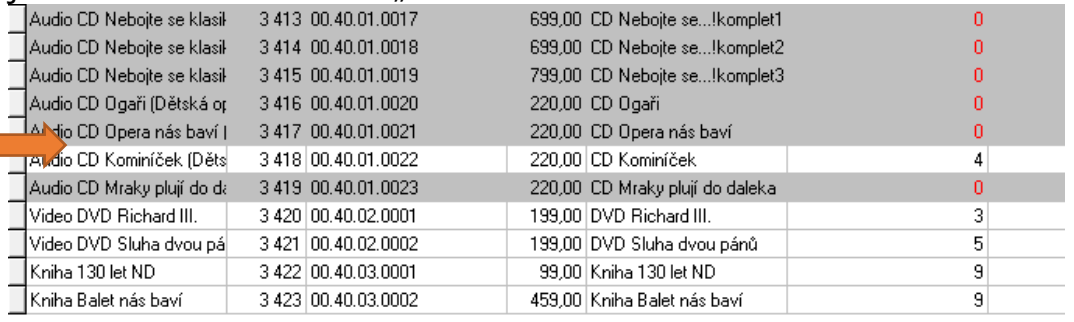

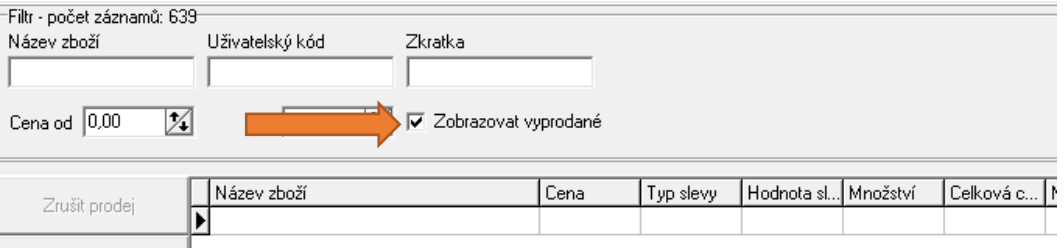

### **2. WebSale 2.0 – online prodej**

- Možnost omezení nákupu předplatného na stejné cenové pásmo
- Drobné grafické úpravy
- Uložení pkpass do mobilu pomocí QR kódu

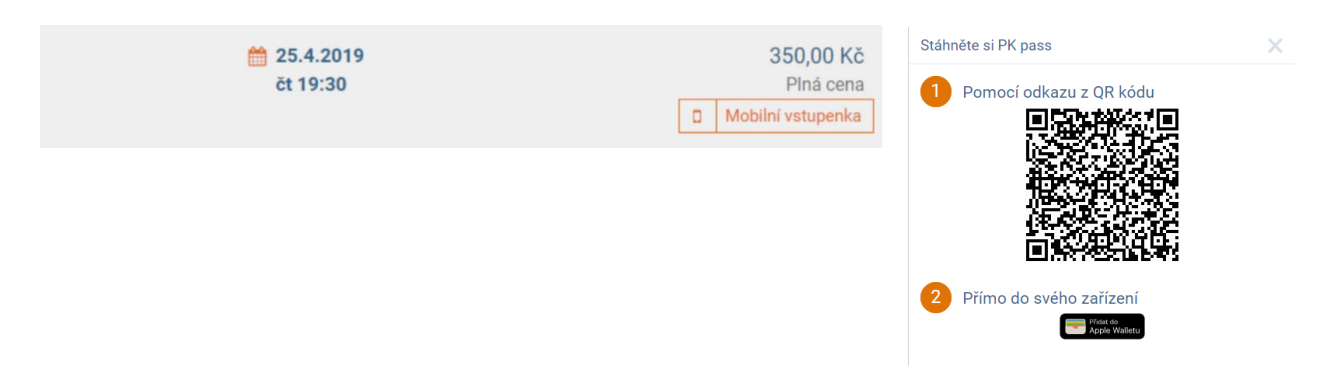